Programmation en PHP **Cyril Beaussier**

# Utilisation de LDAP

Version  $1.0 -$  Juin 2005

#### COPYRIGHT ET DROIT DE REPRODUCTION

Ce support est libre de droit pour une utilisation dans un cadre privé ou non commercial. Vous ne devez pas le modifier sans l'autorisation écrite de son auteur. Pour un usage dans un but commercial, reportez-vous aux conditions d'utilisation à l'adresse : www.beaussier.com/?pg=condition

Toute mise à disposition du support sur un autre site que ceux énoncés ci-dessous est strictement interdite ·

> www.beaussier.com www.developpez.com

Si vous souhaitez des améliorations, je suis évidemment ouvert à toute suggestion. Il en est de même si vous constatez une erreur (nul n'est parfait  $\binom{n}{k}$ ). Pour cela, il suffit de m'écrire avec pour sujet « *Programmation en PHP / Utilisation de LDAP* » dans la rubrique « *Contact* » de mon site principal :

#### www.beaussier.com

En revanche, je n'assure aucune aide, ni support sur des questions de programmation ou de compréhension de ce manuel. Je vous invite à vous reporter sur les excellents forums de Developpez.com (section *PHP*) où je traîne régulièrement.

Les marques et noms de société éventuellement cités dans ce support sont déposées par leurs propriétaires respectifs.

Je ne suis lié avec aucun éditeur ou constructeur informatique.

Ce support a été réalisé avec la suite bureautique libre *Open Office* 1.1 (disponible gratuitement sur http://fr.openoffice.org) qui permet d'exporter nativement en PDF.

Avertissement complémentaire :

Les éléments (données ou formulaires) éventuellement inclus dans ce support vous sont fournis à titre d'exemple uniquement. Leur utilisation peut avoir, dans certains cas, des conséquences matériels et juridiques importantes qui peuvent varier selon le sujet dont ils traitent. Il est recommandé d'être assisté par une personne compétente en informatique ou de consulter un conseiller juridique ou financier avant de les utiliser ou de les adapter à votre activité.

## **Sommaire**

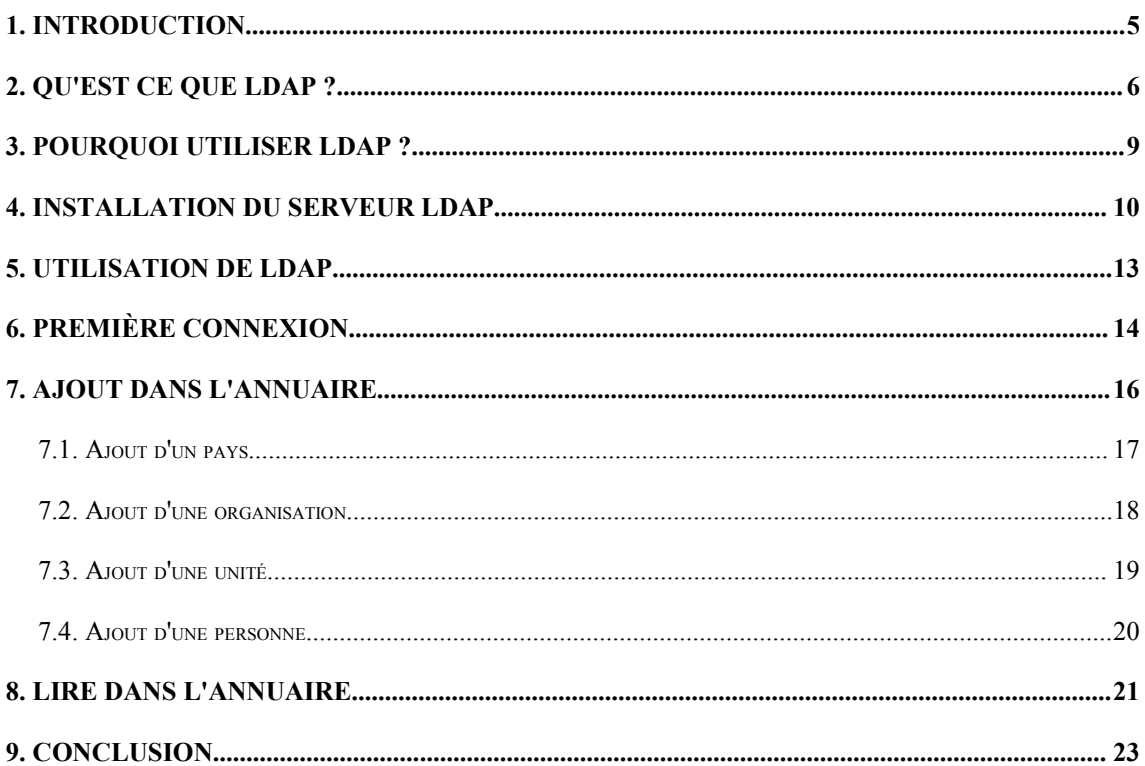

## **1. Introduction**

Ce manuel est ici pour vous apprendre à **utiliser les fonctions LDAP depuis PHP** et non pas à débuter en PHP. Je pars donc du principe que vous n'êtes pas un néophyte et que vous connaissez déjà les bases de la programmation dans ce langage.

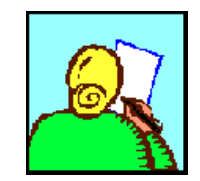

#### Remarque :

Bien que PHP 5 soit la dernière version disponible, je n'aborde dans ce manuel que la syntaxe et les possibilités de **PHP 4**. J'ai seulement annoté par endroit certaines évolutions qui me paraissaient importantes.

Pour la rédaction des exemples de code, j'utilise donc au minimum PHP dans sa version **4.1.0** (qui est d'ailleurs déjà ancienne). Ceci est notamment valable pour la syntaxe des fonctions et surtout des variables **superglobales**. Si vous développez avec une version antérieure, je vous conseille de vous reporter sur la documentation officielle pour la correspondance des fonctions.

Pour la programmation, je me sers du célèbre **EasyPHP** dans sa version 1.7 (disponible gratuitement sur www.easyphp.org). Je ne détaille pas la procédure d'installation et vous renvoie sur leur site pour ces détails.

Pour le serveur LDAP, j'utilise **OpenLDAP** de Lucas Bergman. C'est un logiciel à code ouvert (*open source*) disponible sur plateforme Linux et Windows.

## **2. Qu'est ce que LDAP ?**

Si bien sûr vous n'avez jamais entendu parler de LDAP (ou alors de loin), c'est une question qui peut donc se poser.

LDAP est un acronyme anglais pour *Lightweight Directory Access Protocol* qui peut se traduire par *Protocole d'Accès d'Annuaire Allégé*. LDAP est donc un protocole tout comme HTTP ou FTP. C'est à dire un ensemble de règles qui permet d'établir un échange de données entre deux ordinateurs.

LDAP est en fait une base de données regroupant des identités d'utilisateurs. Cela part des nom et prénom, du login et bien sûr du mot de passe. Vous pouvez également y ajouter tout autre type d'information que vous jugez utile d'y stocker : adresse, courriel, téléphone, etc.

Toutes ces données sont dans la base et hiérarchisées sous la forme d'une arborescence un peu à la manière d'un disque où vous retrouvez des dossiers, sous-dossiers et fichiers.

A droite, l'arborescence d'un ordinateur sous Windows ·

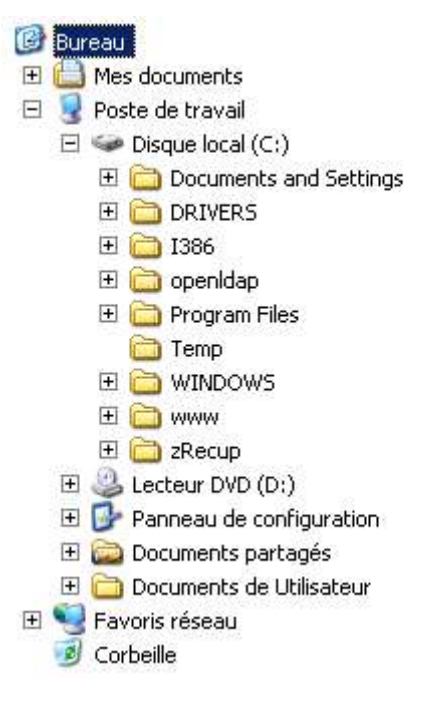

Pour identifier un fichier sur votre ordinateur, vous utilisez un chemin. Par exemple :

/progra~1/easyph~1/www/index.php

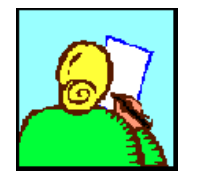

#### Remarque :

La notation des fichiers est déclarée en 8.3 (MS-DOS) pour éviter tout problème de gestion d'espace.

La barre oblique indique une séparation dans la référence, et la ligne doit être lue de la gauche vers la droite. Nous allons voir qu'avec LDAP, c'est un peu différent.

Le concept est similaire et on parle alors de contexte LDAP. Dans de nombreux annuaires, vous retrouverez à peu près la même arborescence.

Voici un exemple de contexte LDAP :

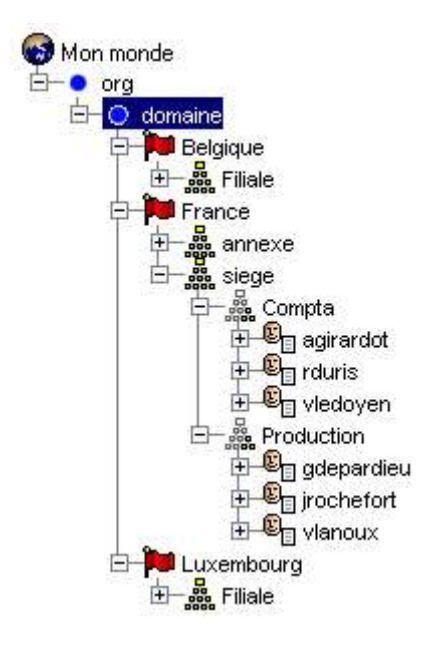

Le niveau le plus haut n'est plus votre « Bureau » mais le « Monde » dans lequel se trouve votre annuaire. Nous aurons ensuite un premier niveau de « Pays ». Un deuxième niveau rassemblant les structures : entreprise, bâtiment ou organisation. Nous aurons ensuite les départements, emplacements ou secteurs et pour terminer, les personnes, utilisateurs ou membres.

Pour identifier un utilisateur dans un annuaire, on utilise une chaîne appelée **DN** pour « *Distinguished Name* » et qui se traduit par « *Nom distingué* ».

Prenons par exemple, l'utilisateur **vledoyen**, son DN sera défini comme suit :

cn=vledoyen,ou=Compta,o=siege,c=France,dc=domaine,dc=org

C'est une virgule qui marque la séparation de chaque niveau. Chaque niveau est précédé d'une abréviation correspondant au nom de l'entité. La séquence est lue cette fois de droite à gauche. Dans l'exemple ci-dessus, il faut donc lire :

```
directoryContext=org
directoryContext=domaine
country=France
organization=siege
organizationalUnit=Compta
commonName=vledoyen
```
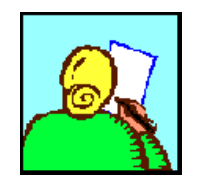

#### Remarque :

Il n'y a pas vraiment de règle en matière d'organisation LDAP. Vous orchestrez donc votre annuaire de manière à ce qu'il soit le plus pratique pour vous.

Suivant la complexité de votre structure, vous aurez plus ou moins de niveaux. Vous êtes libre d'ajouter ou de supprimer certains niveaux ou objets. Ainsi, si votre entreprise n'est pas internationale, vous pourrez supprimer le niveau « Pays » et ajouter un niveau « Région ».

## **3. Pourquoi utiliser LDAP ?**

La gestion des identités est primordiale sur un réseau. Il faut bien sûr authentifier les utilisateurs afin de savoir s'ils peuvent accéder ou non aux ressources (fichiers, imprimantes, applications ou base de données).

Lorsque vous développez une application qui a une implication dans l'entreprise, vous allez très vite avoir besoin d'identifier les utilisateurs.

Vous pouvez alors programmer votre propre système d'identification (utilisateur / mot de passe). Mais cela devient vite contraignant car vous devez gérer vous-même la création de tous ces comptes.

Le mieux est donc d'utiliser le système LDAP. Un annuaire qui rassemble déjà toute l'organisation de votre entreprise et tous ses comptes utilisateur. Il ne vous reste plus qu'à « piocher » dans cette base de données les informations qui vous sont nécessaires.

### **4. Installation du serveur LDAP**

Comme je l'ai précisé dans l'introduction, nous allons nous servir d'un serveur très répandu sur plateforme Unix et bien sûr Linux : **OpenLDAP**. Cet annuaire à code ouvert est également disponible sous Windows.

Grâce à Lucas Bergman, vous pouvez donc installer un binaire Win32 de **OpenLDAP** sur votre ordinateur en le téléchargeant à l'adresse :

#### http://download.bergmans.us/openldap

Une fois fait, lancez l'installation, acceptez la licence et modifiez éventuellement le répertoire par défaut : [c:/openldap]. Validez tous les autres écrans pour la création éventuelle des raccourcis.

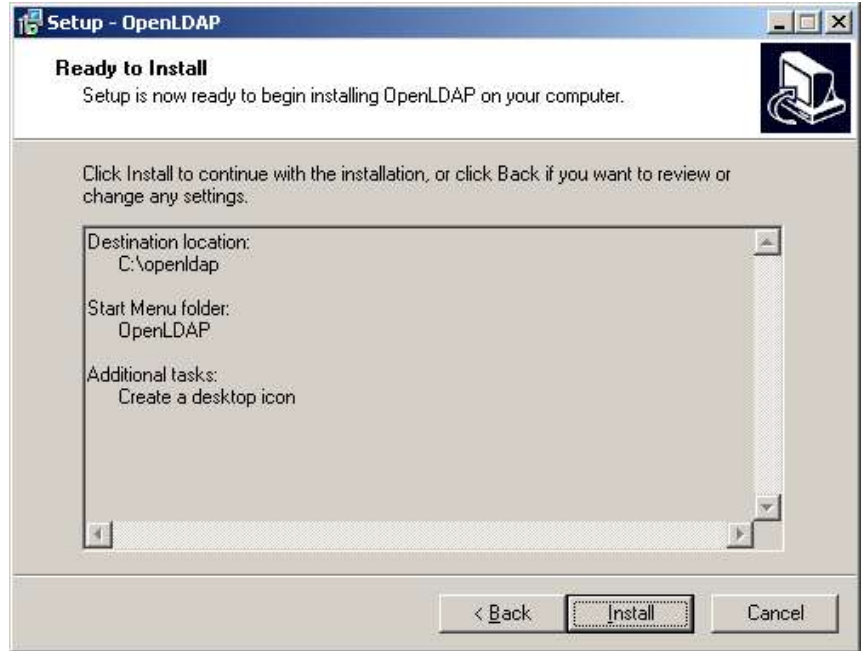

Nous allons ensuite éditer le fichier **slapd.conf** qui contient la configuration du serveur afin de paramétrer notre annuaire avant de le lancer. Dans l'extrait ci-dessous, j'ai mis en bleu les lignes que vous devez modifier :

```
##################################################################
# BDB database definitions
##################################################################
database bdb
suffix "dc=domaine,dc=org"
rootdn "cn=Manager,dc=domaine,dc=org"
# Cleartext passwords, especially for the rootdn, should
# be avoid. See slappasswd(8) and slapd.conf(5) for details.
# Use of strong authentication encouraged.
rootpw secret
```
Il s'agit de choisir un **suffixe**. C'est en fait la racine de votre serveur. Toutes les entrées que vous ajouterez par la suite dans l'annuaire, seront attachées à ce suffixe. Pour notre exemple, nous aurons le suffixe [dc=domaine,dc=org].

Il faut ensuite modifier l'entrée de l'administrateur de l'annuaire. Il s'agit de la ligne rootdn à laquelle nous mettrons le suffixe correct. Par défaut, il a pour nom « Manager » mais vous pouvez changer son nom.

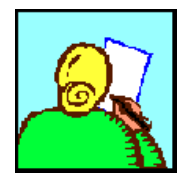

#### Remarque :

La ligne rootpw contient le **mot de passe** de l'administrateur. Par défaut, celui-ci vaut « secret » et se trouve en clair. Il est fortement recommandé en production de le changer et de passer en authentification forte avec un cryptage MD5.

L'exécutable **slapd.exe** correspond à votre serveur **OpenLDAP**. Vous pouvez le lancer en tant que programme autonome ou en tant que service. Personnellement en phase de développement, je préfère la première solution.

Créez un raccourci sur celui-ci afin de faciliter son lancement.

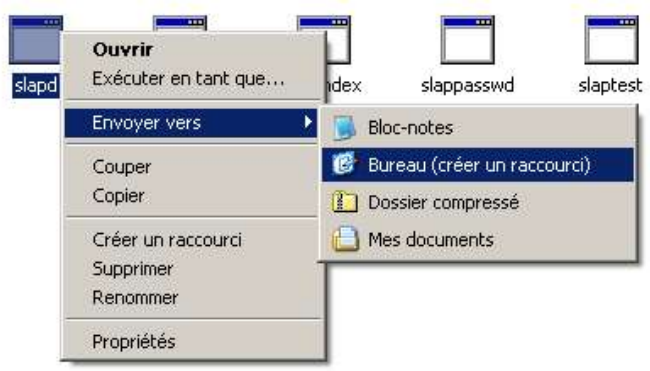

Double cliquez sur le raccourci depuis votre bureau. Une fenêtre console MS-DOS s'ouvre sans aucun message. C'est votre serveur **OpenLDAP** qui est désormais lancé.

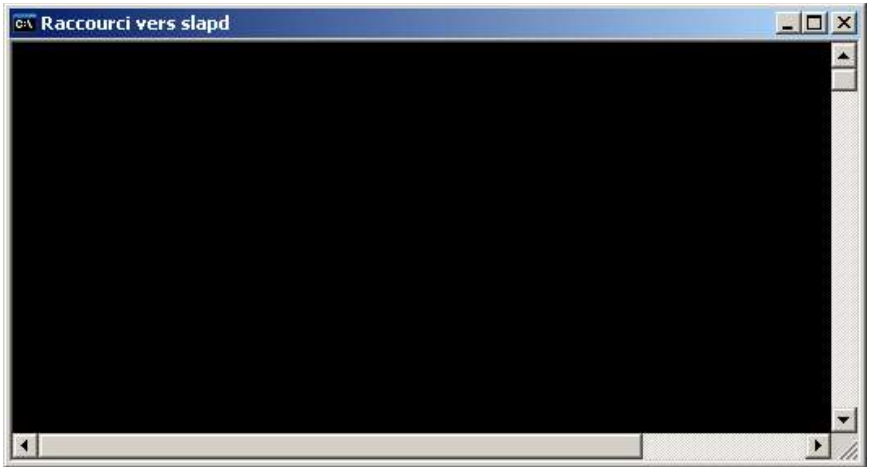

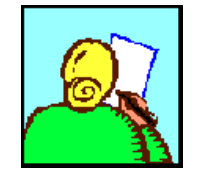

#### Remarque :

Bien sûr, vous ne devez pas fermer cette fenêtre pendant toute la durée de vos tests. Pour ne pas être gêné, vous pouvez la réduire en barre de tâches.

Il nous reste maintenant à créer la racine « Domaine » de notre annuaire. Pour cela, nous allons créer un fichier contenant notre première entrée. Tapez le texte ci-dessous :

```
dn: dc=domaine,dc=org
objectclass: top
objectclass: dcObject
objectclass: organization
o: Domaine
dc: domaine
```
Sauvegardez ce fichier texte sous le nom **init.txt** dans le répertoire de votre annuaire : [c:/openldap].

Ouvrez une fenêtre console MS-DOS et tapez les commandes suivantes (en bleu) :

```
C:\> cd \operatorname{openldap}C:\openldap> slapadd -f slapd.conf -l init.txt
```
Normalement, rien ne s'affiche et le système vous rend la main. Vous pouvez fermer la fenêtre.

## **5. Utilisation de LDAP**

Tout est prêt maintenant pour utiliser notre annuaire. Avant de commencer, il convient de lister les fonctions qui vont nous servir pour utiliser LDAP.

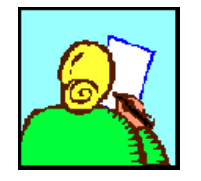

#### Remarque :

Attention, nous n'allons pas utiliser toutes les fonctions dont dispose PHP et je vous invite à vous reporter sur la documentation officielle.

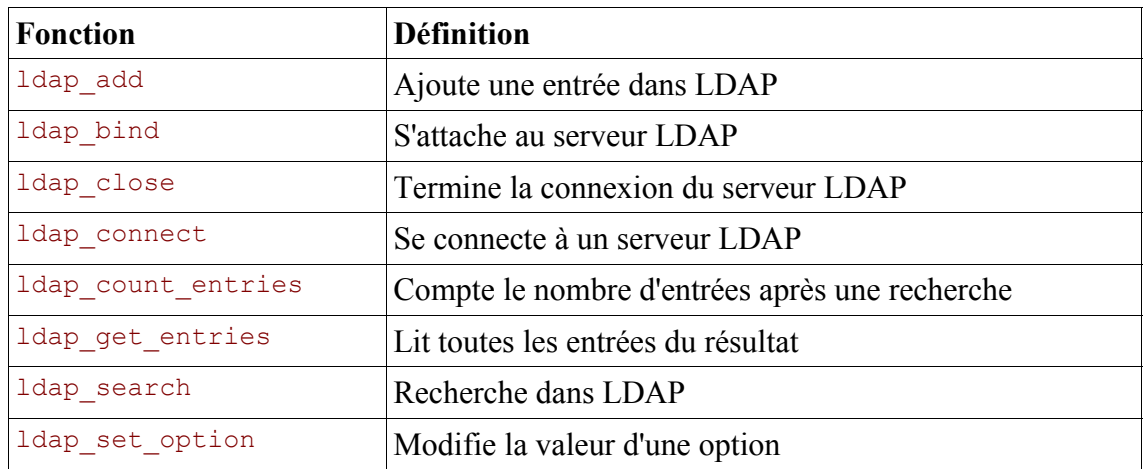

### **6. Première connexion**

Voici un premier script pour vérifier que la connexion au serveur **OpenLDAP** et que l'attachement en tant qu'utilisateur anonyme fonctionne bien.

Si la fonction **ldap\_connect** ouvre une connexion au serveur LDAP, c'est **ldap\_bind** qui permet l'authentification en passant en paramètre un DN et un mot de passe. Dans le script, nous utilisons **Idap** bind sans DN, ce qui implique une connexion anonyme.

```
<?php
echo "<h3>Test LDAP n° 1</h3>";
echo "Connexion ... < br />";
$ds = ldap_connect ("localhost"); 
echo "Le résultat est ".$ds."<br />";
if ($ds) 
{ 
     echo "Attachement..."; 
   \hat{s}_r = 1dap bind ($ds);
   echo "Le résultat est ".$r."<br />";
     echo "Fermeture de la connexion";
    ldap close ($ds);
}
else
{
     echo "Impossible de se connecter au serveur LDAP";
}
?>
```
Si vous testez ce script, il ne fonctionne pas. Votre navigateur va afficher :

#### **Test LDAP n° 1**

Connexion ... Le résultat est Resource id #2 Attachement... **Warning**: Idap bind(): Unable to bind to server: Protocol error in **c:\program files\easyphp1-7\www\ldap\ldap\_01.php** on line **10** Le résultat est Fermeture de la connexion

Le message d'erreur retourné par PHP est très clair : il est impossible de s'attacher au serveur car il y a une erreur de protocole.

Notre serveur **OpenLDAP** est en effet en version de protocole 3 et par défaut PHP envoie ses ordres en version 2. Nous allons donc modifier notre script en paramétrant le protocole avec **ldap\_set\_option**.

```
<?php
echo "<h3>Test LDAP n° 1</h3>";
echo "Connexion ... < br />";
$ds = ldap_connect ("localhost"); 
echo "Le résultat est ".$ds."<br />";
if ($ds) 
{ 
    ldap_set_option ($ds, LDAP_OPT_PROTOCOL_VERSION, 3);
     echo "Attachement..."; 
     ...
```
Si vous retentez maintenant, vous constatez que l'attachement anonyme fonctionne.

#### **Test LDAP n° 1**

Connexion ... Le résultat est Resource id #2 Attachement... Le résultat est 1 Fermeture de la connexion

## **7. Ajout dans l'annuaire**

Nous allons maintenant enrichir notre annuaire en ajoutant des entrées à l'intérieur. Nous allons ainsi créer toute l'arborescence de notre annuaire.

Pour cela, nous devons **obligatoirement** nous identifier en tant qu'administrateur ou super utilisateur. Nous allons donc reprendre la chaîne DN avec notre **manager** et le mot de passe déclaré dans le fichier **slapd.conf**.

```
<?php
$dn = "cn=Manager,dc=domaine,dc=org";
$pwd = "secret";
echo "<h3>Test d'ajout dans LDAP</h3>";
\dots \ddot{ } = 1dap connect ("localhost");
if ($ds) 
{ 
    ldap_set_option ($ds, LDAP_OPT_PROTOCOL_VERSION, 3);
     // Attachement administrateur
    ldap bind ($ds, $dn, $pwd);
     // Vient ensuite le code pour ajouter
     ...
```
Une fois authentifié, nous pouvons ajouter notre entrée qui est appelé RDN (pour *Relative Distinguished Name*). Il s'agit d'un DN mais qui doit être relatif à l'arborescence de votre annuaire.

Suivant le type d'objet que vous voulez ajouter, vous allez passer certains attributs de base.

#### **7.1. Ajout d'un pays**

Nous allons d'abord créer le premier niveau avec le pays. Le niveau pays (*country* en anglais) se déclare avec les attributs suivants :

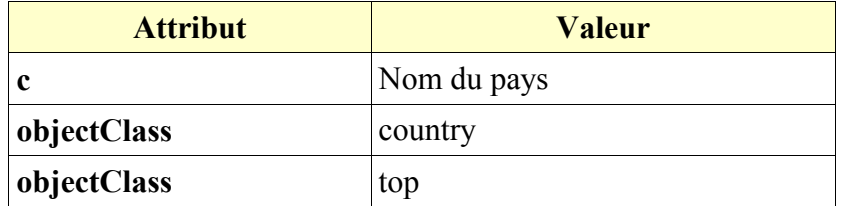

Cela nous donne pour notre script, le code ci-dessous :

```
 // On s'est d'abord authentifier 
     // Préparation des données
 $info ["c"] = "France";
 $info ["objectClass"][0] = "country";
     $info ["objectClass"][1] = "top";
     $rdn = "c=".$info ["c"].",dc=domaine,dc=org";
     // Ajout 
 $r = ldap_add ($ds, $rdn, $info);
 if ( $r ) echo $rdn." a été ajouté !";
}
ldap close ($ds);
?>
```
Si vous testez ce script, votre navigateur va afficher :

#### **Test d'ajout dans LDAP**

c=France,dc=domaine,dc=org a été ajouté !

Ajoutez les entrées pour **Belgique** et **Luxembourg** pour vous conformer à notre arborescence d'annuaire exposée au chapitre 2. Qu'est ce que LDAP ?

#### **7.2. Ajout d'une organisation**

L'organisation est le deuxième niveau de notre annuaire. Celle-ci se déclare avec les attributs suivants :

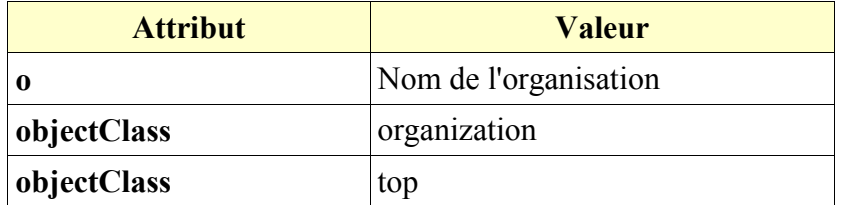

Cela nous donne pour notre script, le code ci-dessous :

```
 // On s'est d'abord authentifier 
     // Préparation des données
 $info ["o"] = "Siege";
 $info ["objectClass"][0] = "organization";
    \frac{1}{2} info ["objectClass"][1] = "top";
    $rdn = "o=".$info ["o"].",c=France,dc=domaine,dc=org";
     // Ajout 
 $r = ldap_add ($ds, $rdn, $info);
 if ( $r ) echo $rdn." a été ajouté !";
}
ldap close ($ds);
?>
```
Si vous testez ce script, votre navigateur va afficher :

#### **Test d'ajout dans LDAP**

o=Siege,c=France,dc=domaine,dc=org a été ajouté !

Vous pouvez continuer en créant les autres organisations : **Annexe** et **Filiale** dans chaque pays.

#### **7.3. Ajout d'une unité**

L'unité organisationnelle est le troisième niveau de notre annuaire. Celle-ci se déclare avec les attributs suivants :

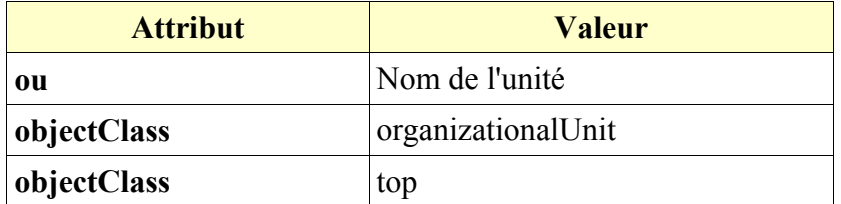

Cela nous donne pour notre script, le code ci-dessous :

```
 // On s'est d'abord authentifier 
 // Préparation des données
 $info ["ou"] = "Production";
 $info ["objectClass"][0] = "organizationalUnit";
 $info ["objectClass"][1] = "top";
    $rdn = "ou=".$info ["ou"].", o=Siege, c=France, dc=domaine, dc=org";
     // Ajout 
 $r = ldap_add ($ds, $rdn, $info);
 if ( $r ) echo $rdn." a été ajouté !";
}
ldap close ($ds);
?>
```
Si vous testez ce script, votre navigateur va afficher :

#### **Test d'ajout dans LDAP**

ou=Production,o=Siege,c=France,dc=domaine,dc=org a été ajouté !

Vous pouvez continuer en créant les autres unités organisationnelles : **Marketing** ou **Comptabilité**.

#### **7.4. Ajout d'une personne**

La personne est le dernier niveau de notre annuaire. Celle-ci se déclare avec les attributs suivants :

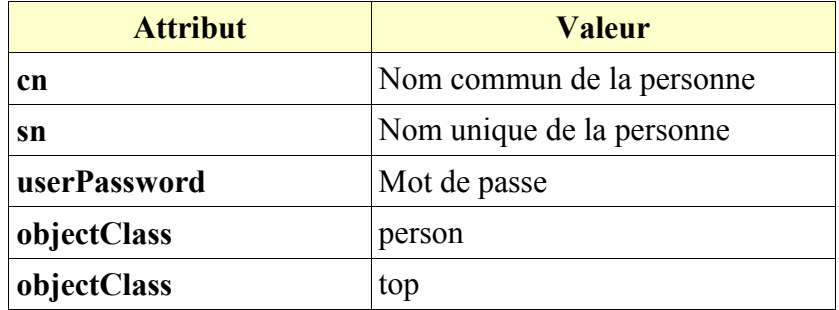

Cela nous donne pour notre script, le code ci-dessous :

```
 // Préparation des données
 $info ["cn"] = "cbeaussier";
 $info ["sn"] = "Beaussier Cyril";
 $info ["userPassword"] = "chut";
 $info ["objectClass"][0] = "person";
    \sin fo ["objectClass"][1] = "top";
    $rdn = "cn="sinfo ["cn"].
           ",ou=Production,o=Siege,c=France,dc=domaine,dc=org";
     // Ajout 
 $r = ldap_add ($ds, $rdn, $info);
 if ( $r ) echo $rdn." a été ajouté !";
}
ldap_close ($ds);
?>
```
Si vous testez ce script, votre navigateur va afficher :

#### **Test LDAP n° 2**

cn=cbeaussier,ou=Production,o=Siege,c=France,dc=domaine,dc=org a été ajouté !

Pour que l'annuaire ait quelques utilisateurs, retentez l'opération avec d'autres entrées de votre choix.

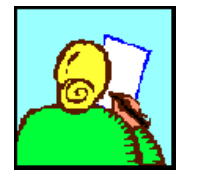

#### Remarque :

Pour des questions de confidentialité, il est préférable de crypter le mot de passe de l'utilisateur avec la fonction **md5**.

## **8. Lire dans l'annuaire**

Voilà ! Votre annuaire contient maintenant un certain nombre d'informations. Il s'agit maintenant de pouvoir les extraire ou les filtrer suivant des critères de recherche.

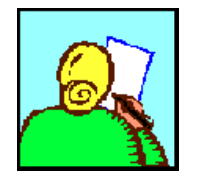

#### Remarque :

Pour les opérations de recherche qui ne sont que de la lecture, vous pouvez vous connecter en tant qu'anonyme.

```
<?php
echo "<h3>Recherche dans LDAP</h3>";
$ds = ldap_connect ("localhost"); 
if ($ds) 
{ 
    ldap_set_option ($ds, LDAP_OPT_PROTOCOL_VERSION, 3);
     // Attachement anonyme
    ldap bind ($ds);
     // Combien ais-je de personne dans mon annuaire ?
    \text{Ssr} = \text{ldap search } (\text{Sds}, \text{ "dc=domaine,dc=org", "sn=*");};echo "Le résultat de la recherche est ".$sr."<br />>";
    $nb = ldap count entries ($ds, $sr);
    echo "Nombre d'entrées retournées : ".$nb;
}
ldap close ($ds);
?>
```
Dans le script ci-dessus, on cherche à savoir combien de personnes se trouve référencées dans l'annuaire. Pour cela, on spécifie dans la chaîne de recherche, l'attribut **sn** avec le caractère joker \* (l'étoile).

#### **Recherche dans LDAP**

Le résultat de la recherche est Resource id #3 Nombre d'entrées retournées : 16

Dressons maintenant une liste partielle des utilisateurs de notre annuaire avec le script suivant :

```
<?php
echo "<h3>Recherche dans LDAP</h3>";
$ds = ldap_connect ("localhost"); 
if ($ds) 
{ 
    ldap_set_option ($ds, LDAP_OPT_PROTOCOL_VERSION, 3);
     // Attachement anonyme
    ldap bind ($ds);
     // Liste des personnes commençant par D
\text{Ssr} = \text{ldap search} (\text{Sds}, "dc=domaine,dc=org", "sn=D*");
$info = ldap get entries ($ds, $sr);
     echo "Nombre de personnes trouvées : ".$info ["count"]."<p>";
    for (\frac{1}{2} = 0; \frac{1}{2} < \frac{1}{2} \text{ in } \mathbb{F} ["count"]; \frac{1}{2} + \frac{1}{2} {
         echo "dn : ". $info[$i]["dn"] ."<br>";
 echo "cn : ". $info[$i]["cn"][0] ."<br>";
 echo "sn : ". $info[$i]["sn"][0] ."<p>";
     }
}
ldap close ($ds);
?>
```
Ce qui va nous donner :

#### **Recherche dans LDAP**

Nombre de personnes trouvées : 2 dn : cn=adelon,ou=Compta,o=siege,c=France,dc=domaine,dc=org cn : adelon sn : Delon Alain dn : cn=gdepardieu,ou=Production,o=Siege,c=France,dc=domaine,dc=org cn : gdepardieu sn : Depardieu Gérard

## **9. Conclusion**

Et voilà ! Avec ce support, nous venons de couvrir les bases pour l'utilisation d'un annuaire LDAP avec PHP.

Pour plus d'information sur les annuaires LDAP, voici deux autres manuels qui sont disponibles sur le site Developpez.com :

http://mirtain.developpez.com/tutoriel/ldap/ http://mparienti.developpez.com/cours/openldap/

Je vous invite également sur mon site principal où vous retrouverez d'autres supports pour aller plus loin en PHP. Reportez-vous pour cela à l'adresse suivante :

www.beaussier.com/?pg=doc